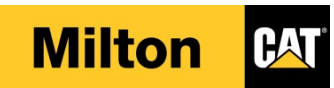

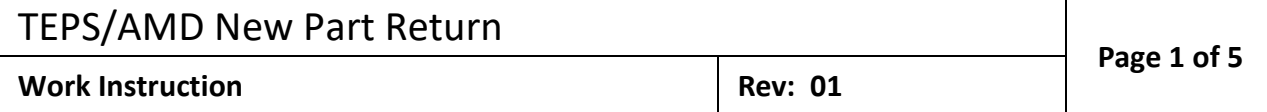

# **REVISION HISTORY**

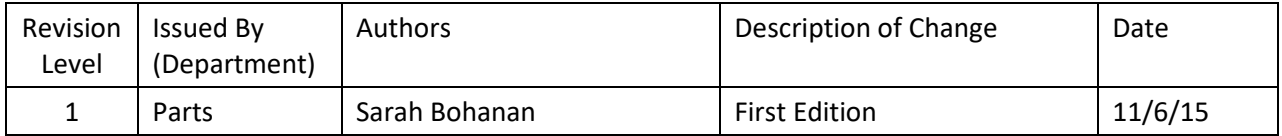

## **APPROVALS**

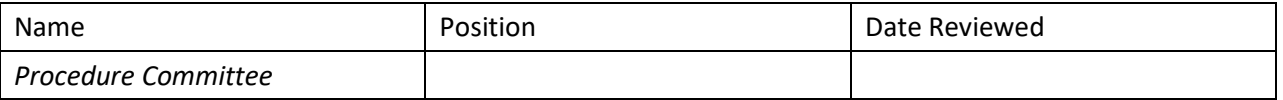

# **1. PURPOSE**

The purpose of this procedure is to outline the steps to effectively return a new part from a TEPS/AMD customer into inventory

#### **2. SCOPE**

Entering the return Sales Order correctly and completely will enable employees to efficiently research billing questions and transactions.

# **3. DEFINITIONS**

Returning a new part: the returned parts are only accepted if the part can be resold as new.

# **4. RESPONSIBILITIES**

Parts Warehouse Employees Dock Attendant Parts Counter Employees Parts Supervisors Parts Managers

S:\Departments\Power Systems\Second Level Dealers\TEPS - AMD\2018 TEPS Warranty & Marketing Admin. Training\2018 Warranty Training Binder\6) Parts Return Procedure\276.150.10 TEPS-AMD New Parts Return.docx

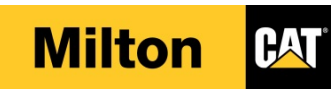

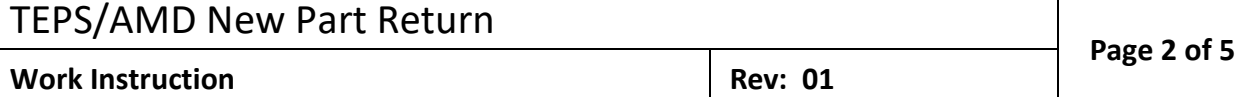

# **5. PROCEDURE**

Begin by starting a Sales Order; refer to procedure [026.010.00 Parts Sales Order](file://smi.smilton.com/shared%20resources/Interdepartment%20Data/Departmental%20Procedures/Parts/Procedure%20Manual/026%20Parts%20Sales-ERP/026.010.00%20Parts%20Sales%20Order.docx) for those steps.

- STEP 1. Follow the policies and steps outlined for a new part returns in 176.025.00 Parts Return Policy and Procedure with the following changes:
- Step 2. TEPS/AMD customer completes TRR form and delivers parts to the warehouse.
	- a. Customer Requisition is the complete TRR number
	- b. Customer Reference is the original Customer's Purchase Order number or original Sales Order number.
- Step 3. When you get the Apply return policy pop up
	- a. Select the return reason code PA\_Teps (Parts Teps)
	- b. You will need to choose the Return reason code a  $2^{nd}$  time PA\_Teps (Teps Return)
	- c. Click the Apply button
- Step 4. Verify that the quantity and net amount are negative numbers on the sales order line(s)

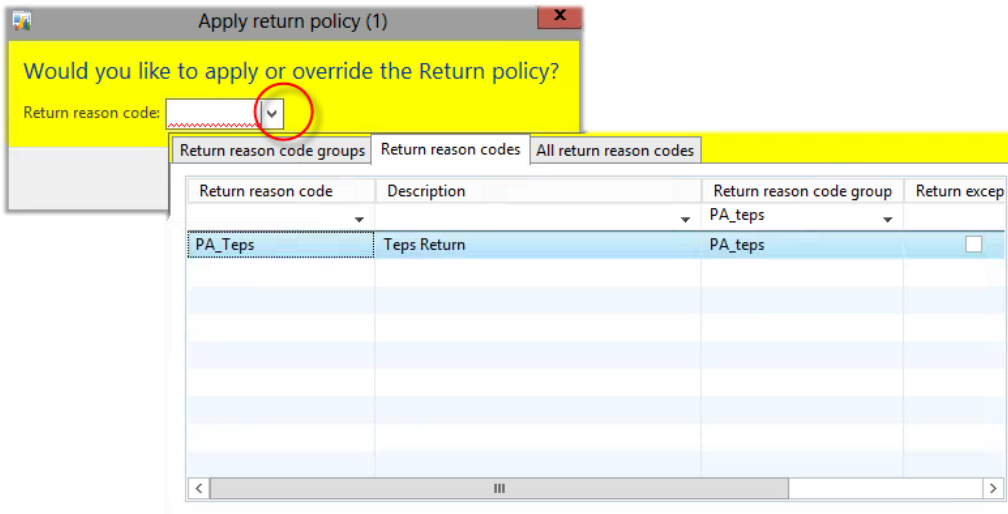

**Note:** Refer to 276.150.05 Parts Return Policy and Procedure to determine if a restocking fee should be applied

S:\Departments\Power Systems\Second Level Dealers\TEPS - AMD\2018 TEPS Warranty & Marketing Admin. Training\2018 Warranty Training Binder\6) Parts Return Procedure\276.150.10 TEPS-AMD New Parts Return.docx

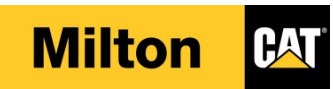

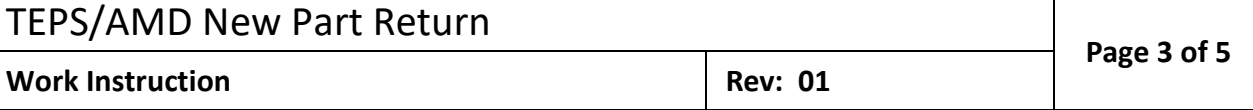

Step 5. If a restocking fee applies, click on the Sales Order action pane and then click on the Charges button

- a. Charges code is PA-ReSTK
- b. Category is Percent
- c. Charges value is -20.00 for negative 20% (Make sure the charges value is a negative number)
- d. Click Close

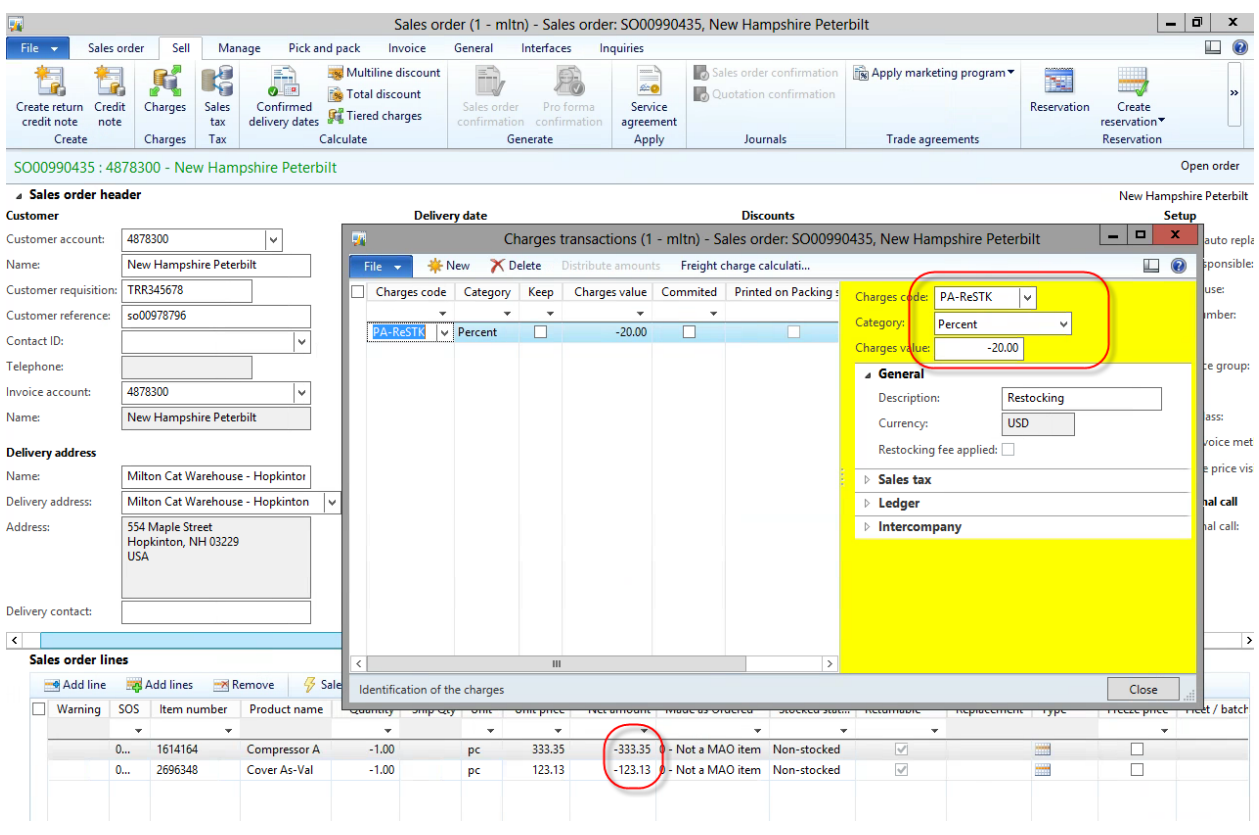

e. Note the dollar amount given on the Sales order lines.

S:\Departments\Power Systems\Second Level Dealers\TEPS - AMD\2018 TEPS Warranty & Marketing Admin. Training\2018 Warranty Training Binder\6) Parts Return Procedure\276.150.10 TEPS-AMD New Parts Return.docx

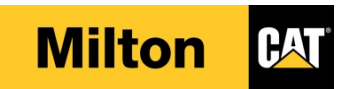

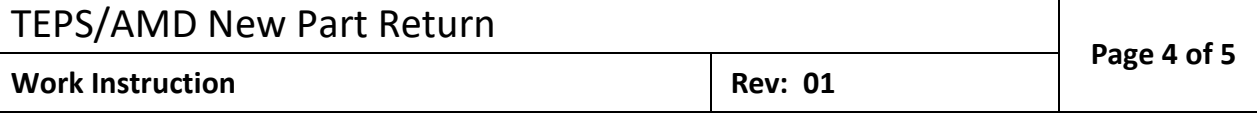

Step 6. Go to the Sales Order Header View from the Show group. Change the TEPS Order Type to TEPS Stock

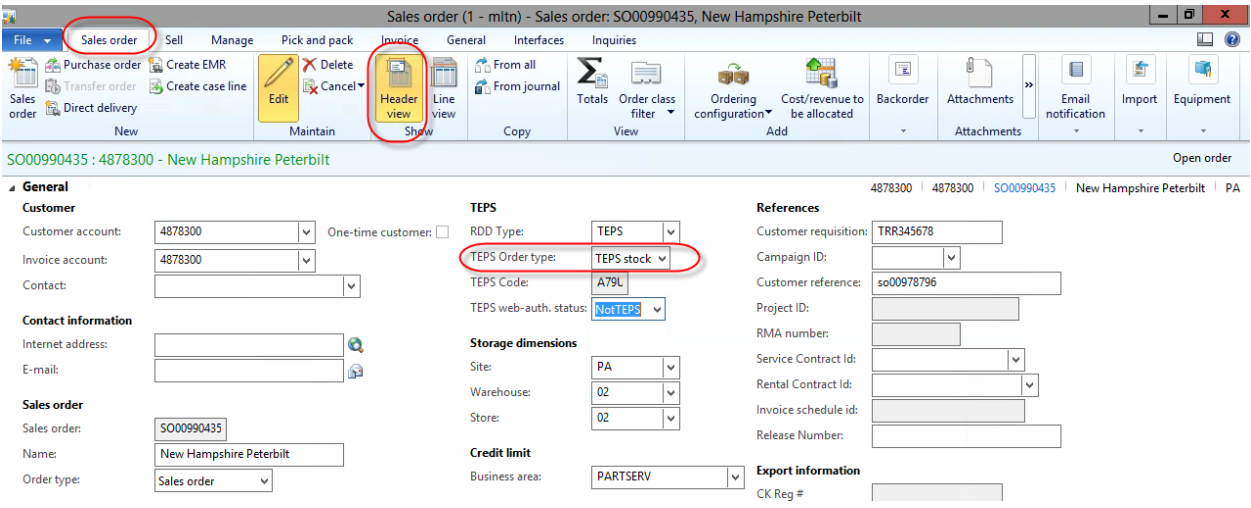

Step 7. Click on the interfaces tab

- a. Click on the TEPS Authentication button in the Caterpillar webinterfaces group.
- b. The TEPS web-auth. Status should change to "success".

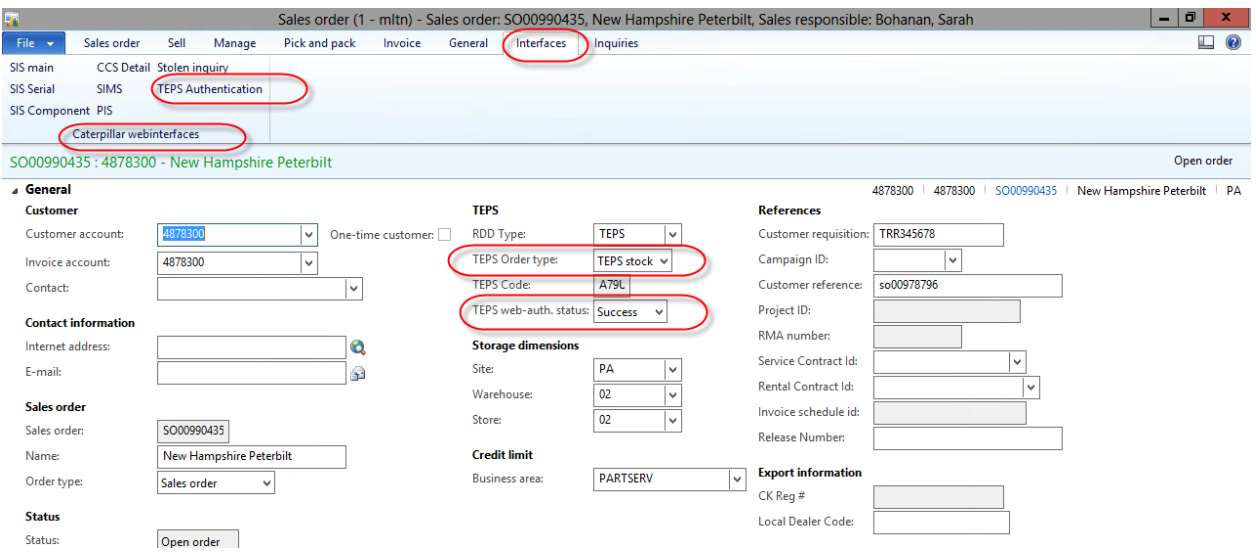

#### S:\Departments\Power Systems\Second Level Dealers\TEPS - AMD\2018 TEPS Warranty & Marketing Admin. Training\2018 Warranty Training Binder\6) Parts Return Procedure\276.150.10 TEPS-AMD New Parts Return.docx

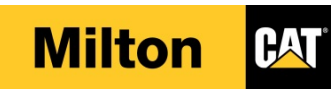

# TEPS/AMD New Part Return **Page 5 of 5 Work Instruction Rev: 01**

Step 8. Click on the sales order action pane, in the Show group click on Line View

- a. From the View group click the Totals button. You should see a negative Invoice amount and a positive Total charges amount if you have charged a restocking fee.
- b. Also note that the customer should only be getting credit for the stock order price of the part. That should be 5% less than the amount shown in step 4E.

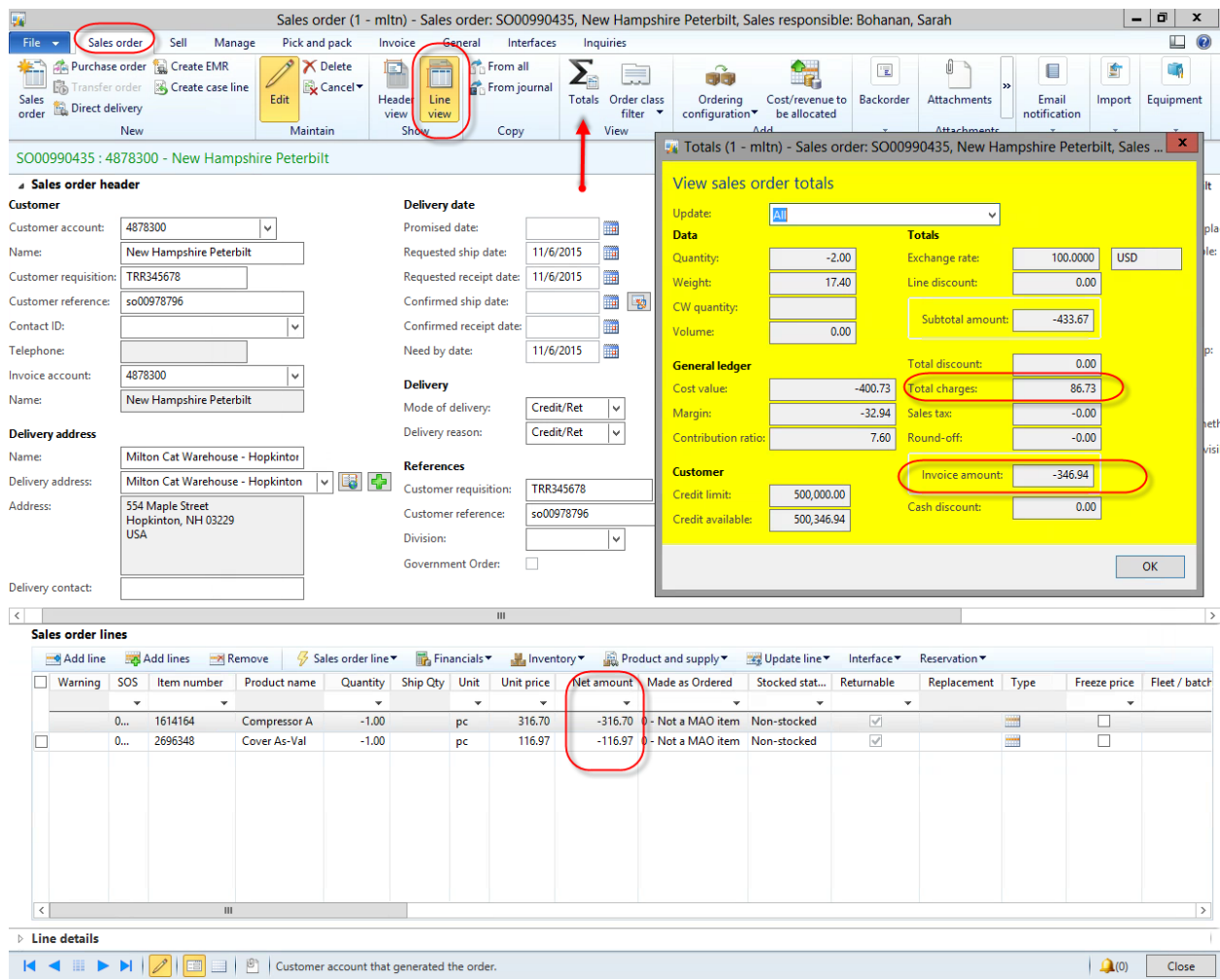

# **6. APPLICABLE REFERENCES**

# [026.010.00 Parts Sales Order](file://smi.smilton.com/shared%20resources/Interdepartment%20Data/Departmental%20Procedures/Parts/Procedure%20Manual/026%20Parts%20Sales-ERP/026.010.00%20Parts%20Sales%20Order.docx)

176.025.00 Parts Return Policy and Procedure 276.150.05 Parts Return Policy for TEPS-AMD-ISD Dealers

S:\Departments\Power Systems\Second Level Dealers\TEPS - AMD\2018 TEPS Warranty & Marketing Admin. Training\2018 Warranty Training Binder\6) Parts Return Procedure\276.150.10 TEPS-AMD New Parts Return.docx